## **How to eavesdrop on a 25-pin RS-232 serial connection.**

[Illustration 1: RS-232 Connection](#page-0-0) shows a simple system with two RS-232 devices communicating through a 25-pin RS-232 connection.

<span id="page-0-0"></span>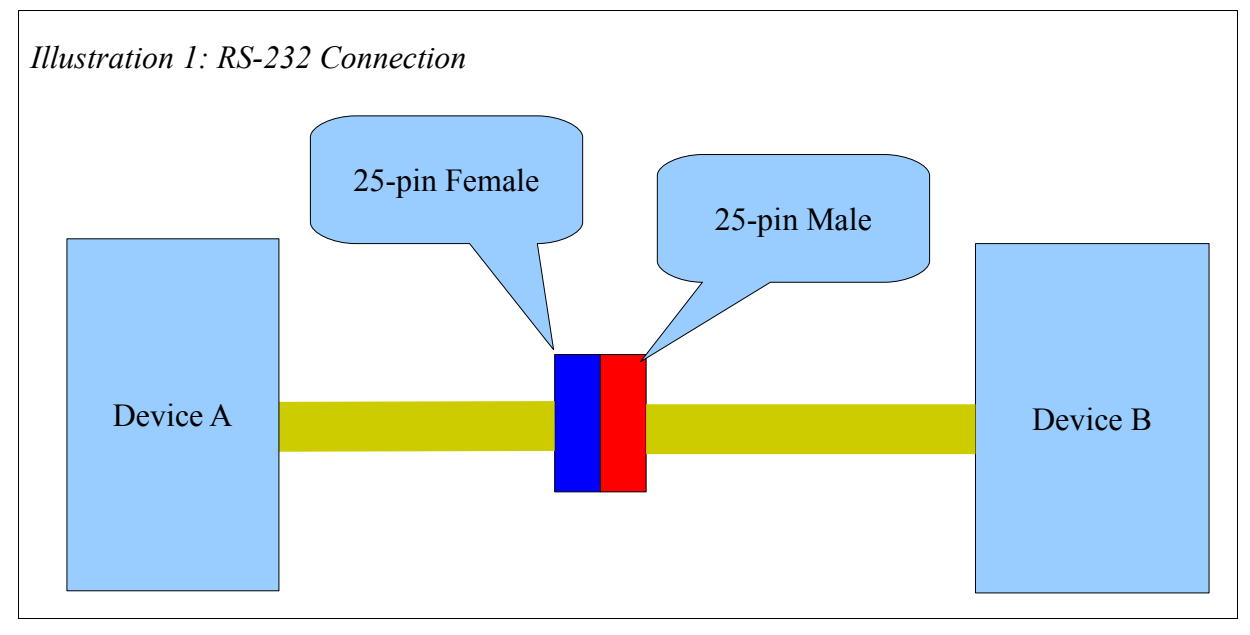

It is simple to build an eavesdropping dongle to insert into the working system.

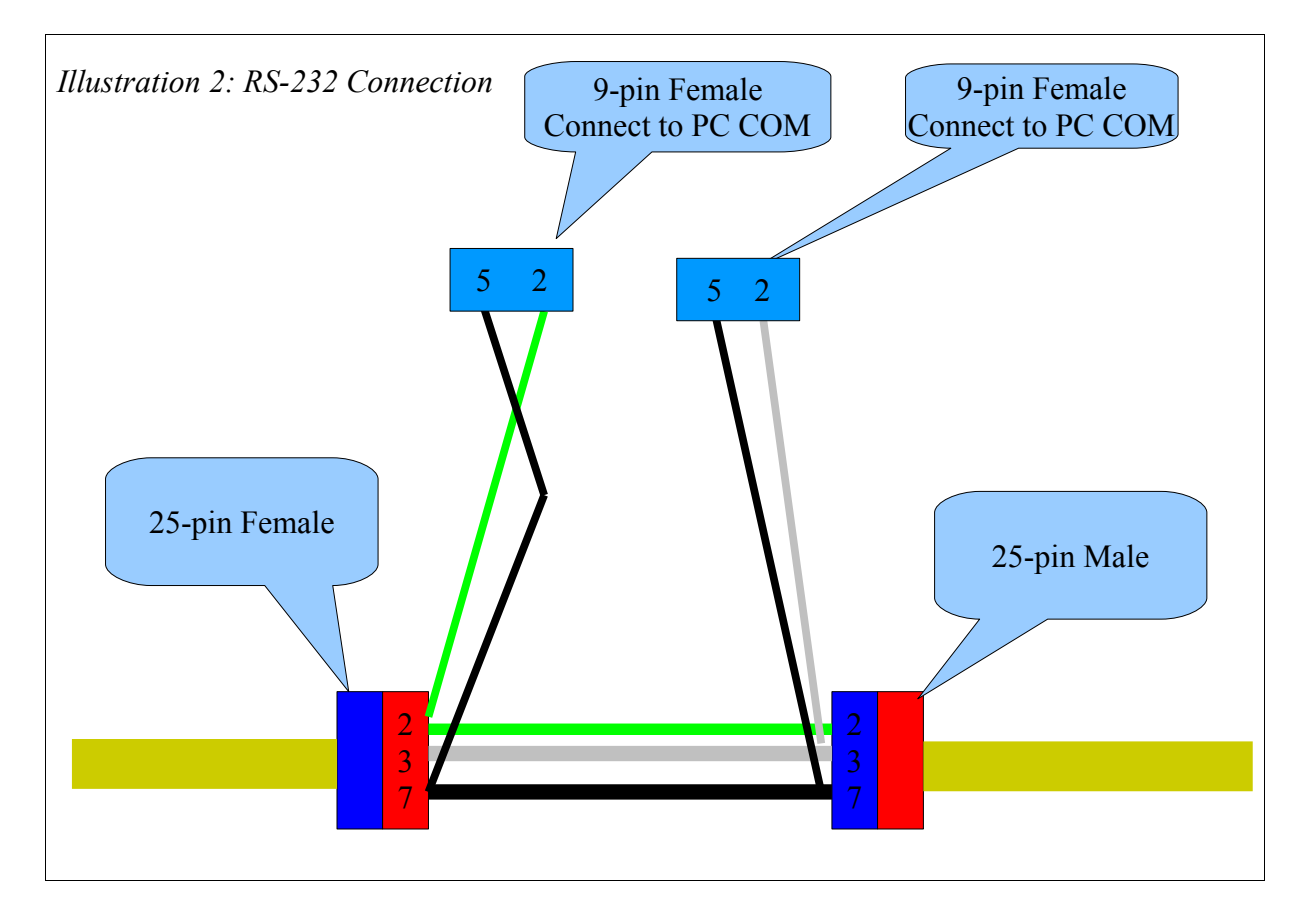

The wiring connection is quite simple – simply pass through pins 2-2 (green wire), 3-3 (gray wire) , and 7-7 (black wire) on the 25-pin male to female section. Then branch off pin 2 (treen) to pin 2 on one of the 9-pin female connectors. The other monitor PC connector has pin 3 (gray) to pin 2 on the 9 pin female. Connect the pin 7 (black) ground wire to pin 5 on each 9-pin.

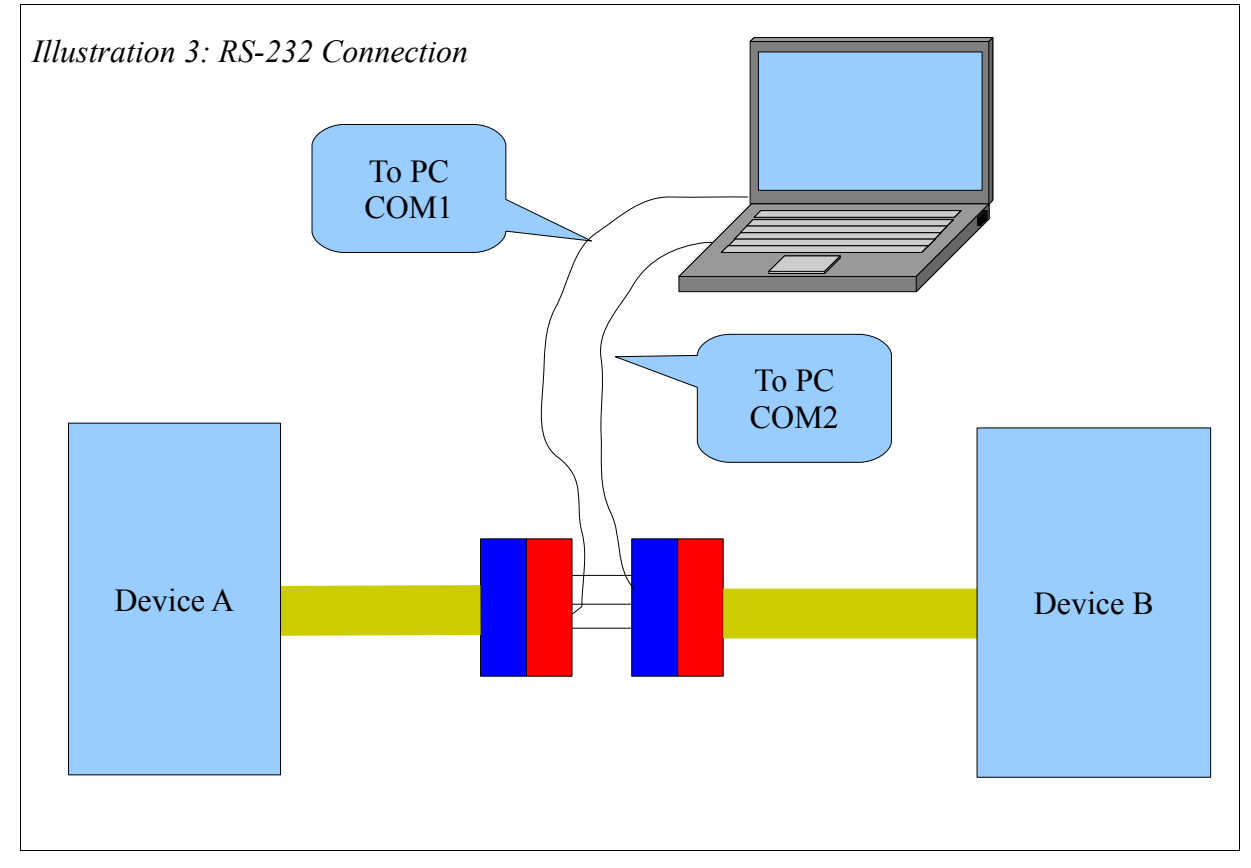

After connecting the cable to device A, B, and com1 and com2 of the PC, start the serial monitor eavesdropping program SERMON.EXE. You can get a copy from this link:

<http://www.niobrara.com/programs/SERMON.EXE>

Save this program in the c:\temp\ folder.

Now open a commad prompt by selecting START>RUN>command

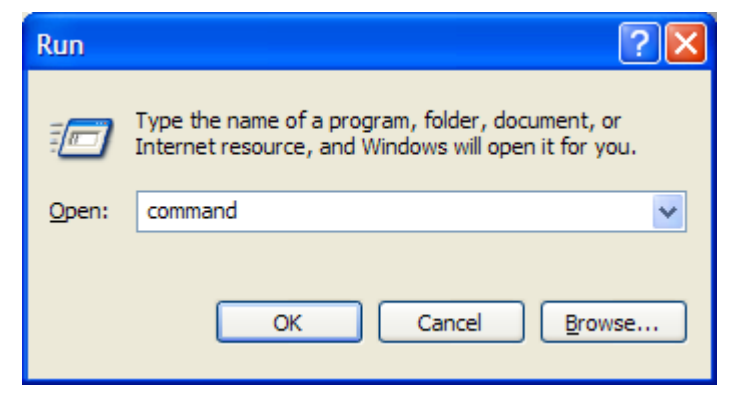

Now change directories to the c:\temp\ folder with the command cd \temp

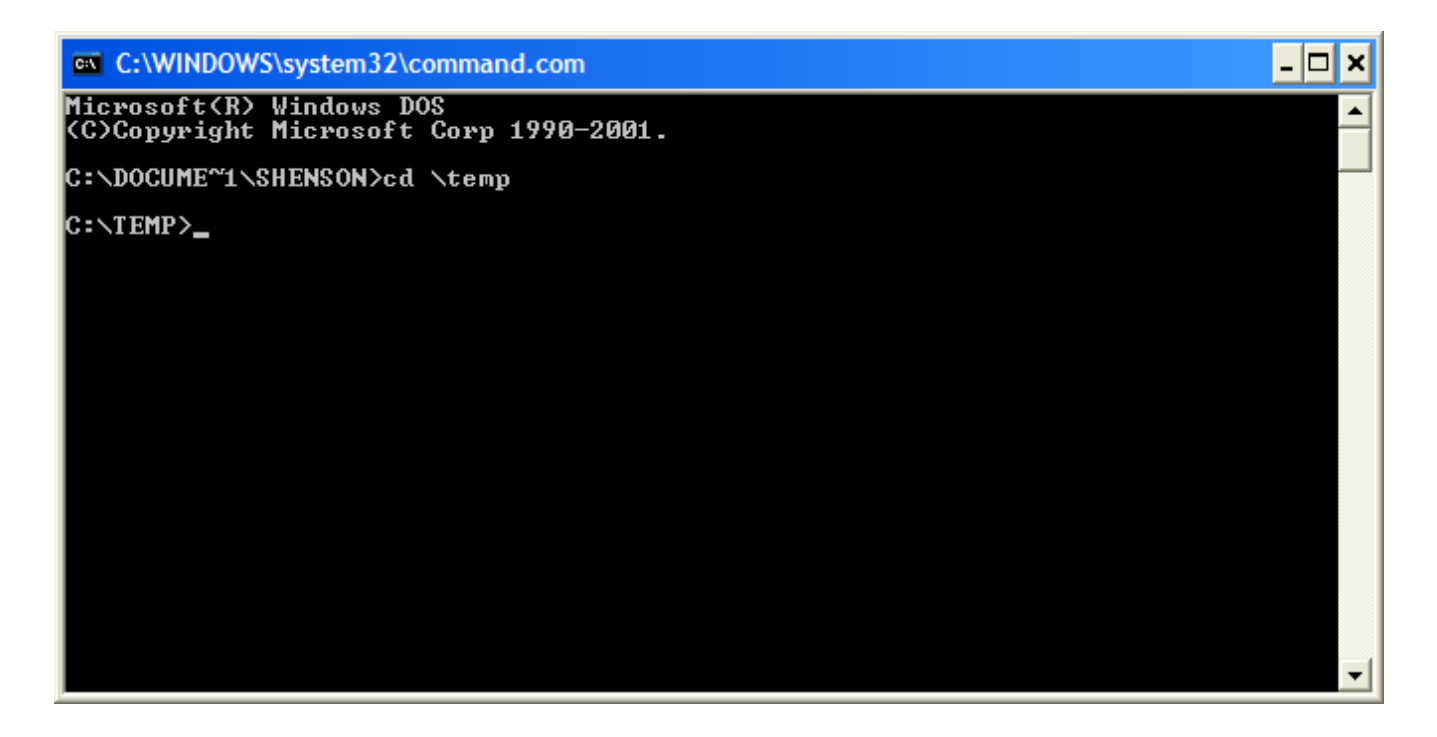

Now start the monitor program from the command line.

NOTE: if the PC's comm ports are not 1 and 2, simply insert the correct number in the command line.

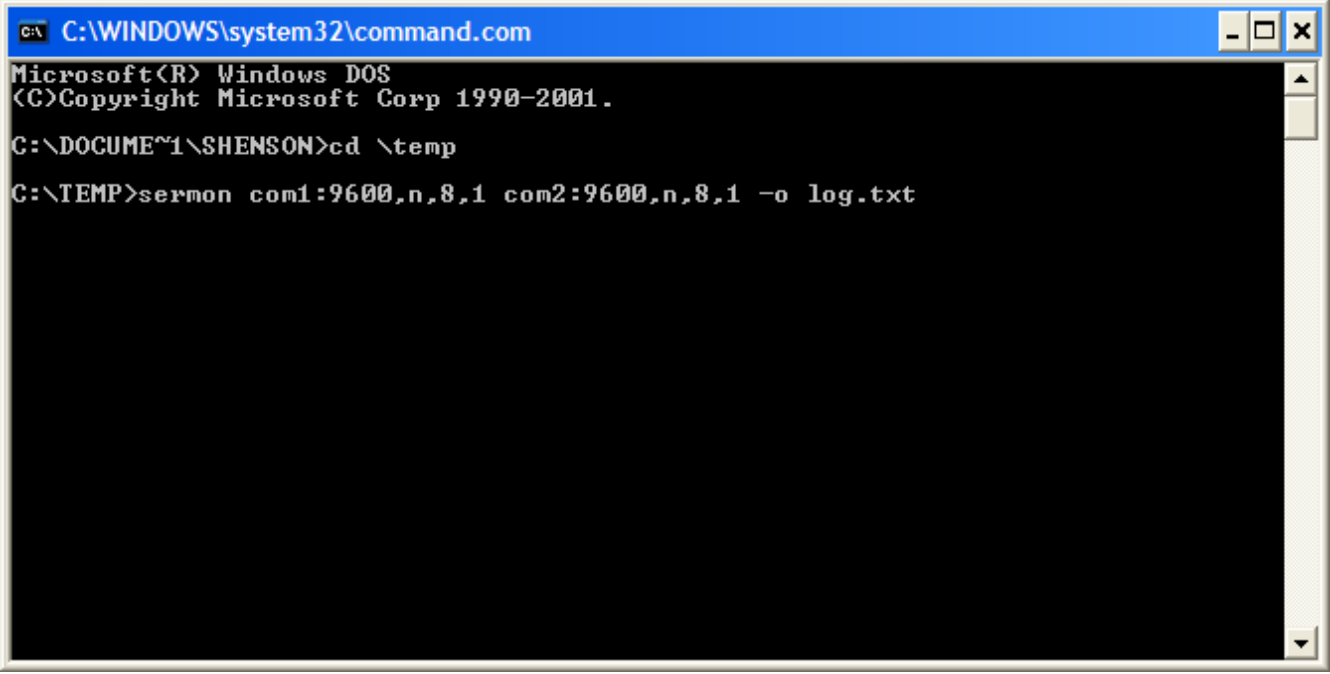

In the above example, the PC has COM1 and COM2 and the serial parameters of the 25-pin connection are 9600 baud, NONE parity, 8 data bits, and 1 stop bit. The -o option will also send the capture to the text file "log.txt".

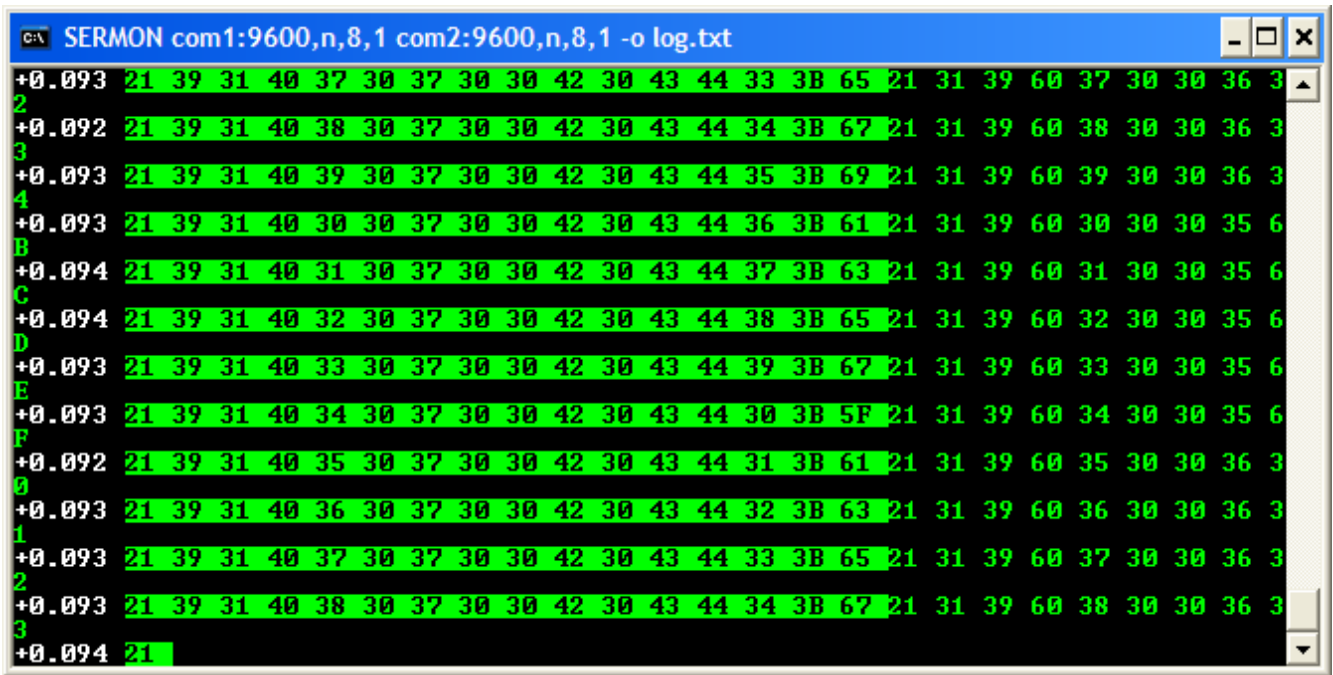

If there is communication in progress, the new window should look something like this:

The data from one serial port is inverted from the other. All the data is shown in hexadecimal. When there is a gap between characters of  $> 60$ mS, the time will be displayed at the front of a new line in white.

Viewing the capture log in Notepad will look something like this:

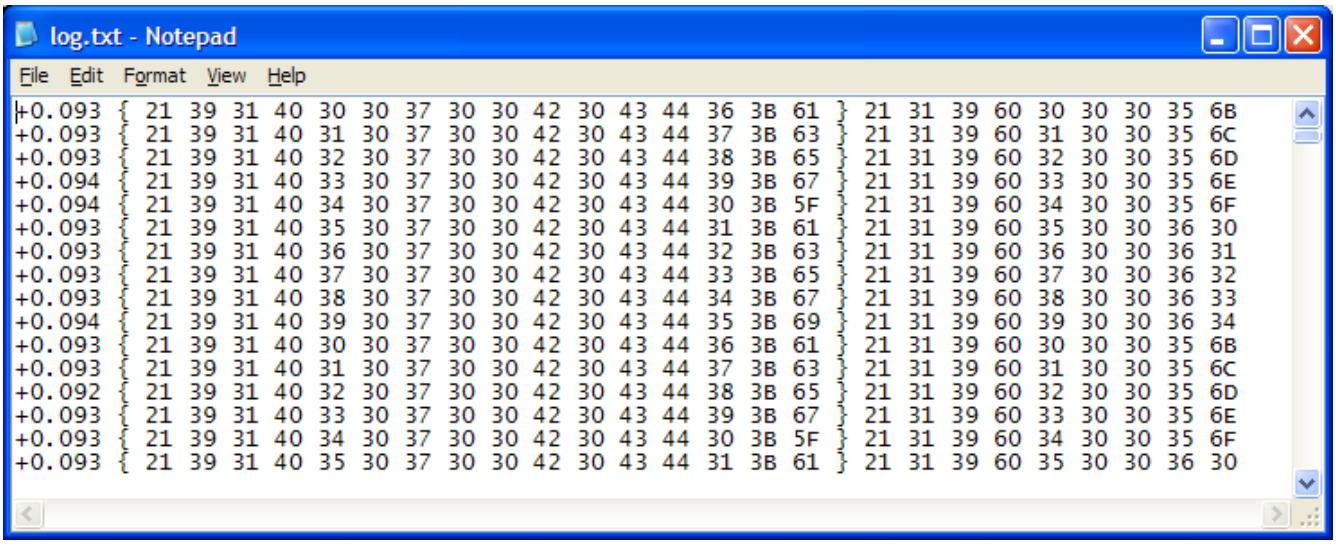